Autor: Lic. Silvestre Rivera Peña

El Teclado y sus partes

El teclado es la unidad de entrada por defecto de un equipo de cómputo, por lo que es necesario conocerlo para sacar de él el máximo rendimiento.

En primer lugar pasamos a analizar las secciones principales de que consta este dispositivo. Figura No. 1.

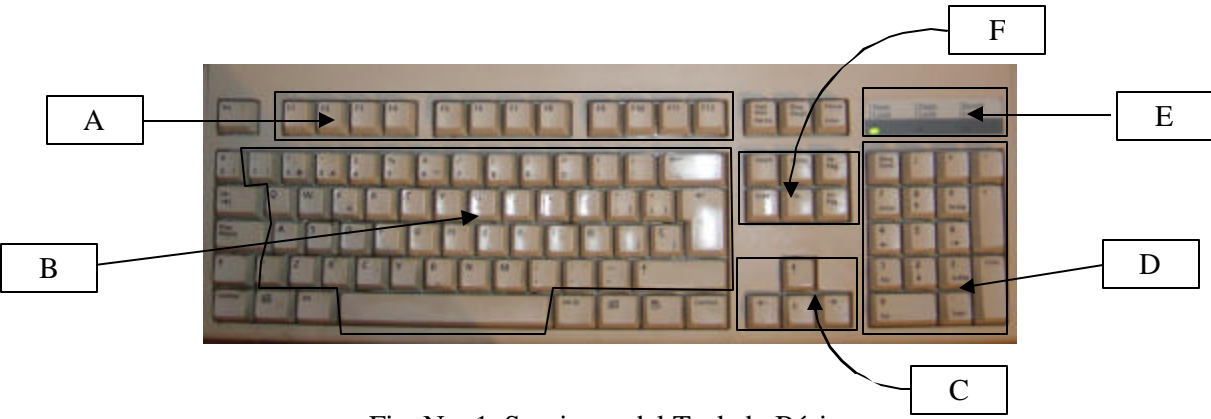

Fig. No. 1. Secciones del Teclado Básico

A) Teclado de Funciones.

Este teclado, en ocasiones se le llama también "Efes", vienen etiquetados desde F1 hasta F12, de ahí su nombre, cada una de ellas tiene una función específica de acuerdo al programa que se esté utilizando en un momento determinado. Entre tales funciones, las comunes son:

- a) En MS-DOS; de la F1 a F6, reciben el nombre de "Teclas de Edición", destacan más F1 y F3; F1 repite un carácter que anteriormente fue tecleado, sobre todo en un comando; F3, rescribe automáticamente toda la línea de comando. En ocasiones es más funcional el trabajar con estas teclas sobre todo en revisiones, cuando éstas son repetitivas, como sería el caso de revisar el contenido de varios disquetes.
- b) En Windows, F1, es la de más utilidad; al presionarla, se despliega la pantalla de ayuda del programa que se está utilizando en un momento específico. Esta información es de gran utilidad, ya que nos muestra ayuda concreta sobre las posibles dudas que se tengan del funcionamiento de un programa. Te sugiero que pruebes su utilidad en la primera oportunidad.
- B) Teclado Alfa–numérico.

Este teclado es muy similar al que posiblemente ya conozcas: el teclado de una máquina de escribir, mecánica o eléctrica; tiene exactamente la misma función, se utiliza para introducir texto y/o un comando. Recibe el nombre de "alfa–numérico" porque sus teclas son letras del alfabeto y números. Además como podrás apreciar en la Figura No. 1, destaca también la barra espaciadora que sirve precisamente para dar el espacio entre palabra y palabra.

C) Teclas de Movimiento de Cursor.

Son cuatro, ocasionalmente nos referimos a ella por su orientación, llamándolas "Flecha hacia arriba", "flecha hacia abajo", flecha a la derecha" y "flecha a la izquierda". Sirven para desplazarse por la pantalla a lo largo y

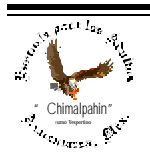

# Manual para el Manejo de MS-DOS (Versión 6.22)

Autor: Lic. Silvestre Rivera Peña

ancho de la misma. En Windows nos sirven también para desplazarnos por los menús y submenús de las aplicaciones.

#### D) Teclado Numérico

Este teclado es muy similar al de cualquier calculadora, incluso, se encuentran en la misma disposición que presenta ésta. Con él, podemos insertar números, usar la calculadora, capturar información numérica en programas, etc.

Este teclado tiene también una doble función. Se activa y desactiva. Cuando está activado funciona como si fuese una calculadora. Cuando está desactivado, podemos desplazarnos por varias pantallas con las teclas de Avance de Página (AvPág) y Retroceso de Página (RePág), como lo veremos más delante de nuestro curso. Se activa y desactiva a voluntad del usuario del equipo.

E) Panel Indicador del Estado del Teclado.

Presenta un indicador que nos señala cuándo el teclado numérico está activo o desactivo; cuando está activada la tecla de Mayúsculas o la función de Scrool Lock.

F) Teclado de Funciones adicionales.

En esta sección, podemos encontrar de entre seis o nueve teclas. Entre ellas tenemos las siguientes:

Tecla de Insersión (Insert o Ins); Suprimir (Supr); Inicio, Fin; AvPág y RePág, que tienen funciones específicas que serán estudiadas cuando empecemos con el manejo de paquetería.

Hasta aquí hemos apreciado las secciones más generales de este dispositivo de entrada como también se le llama al teclado. Existen además otras teclas cuyo funcionamiento es imprescindible su conocimiento y que se han señalado en la Fig. No. 2.

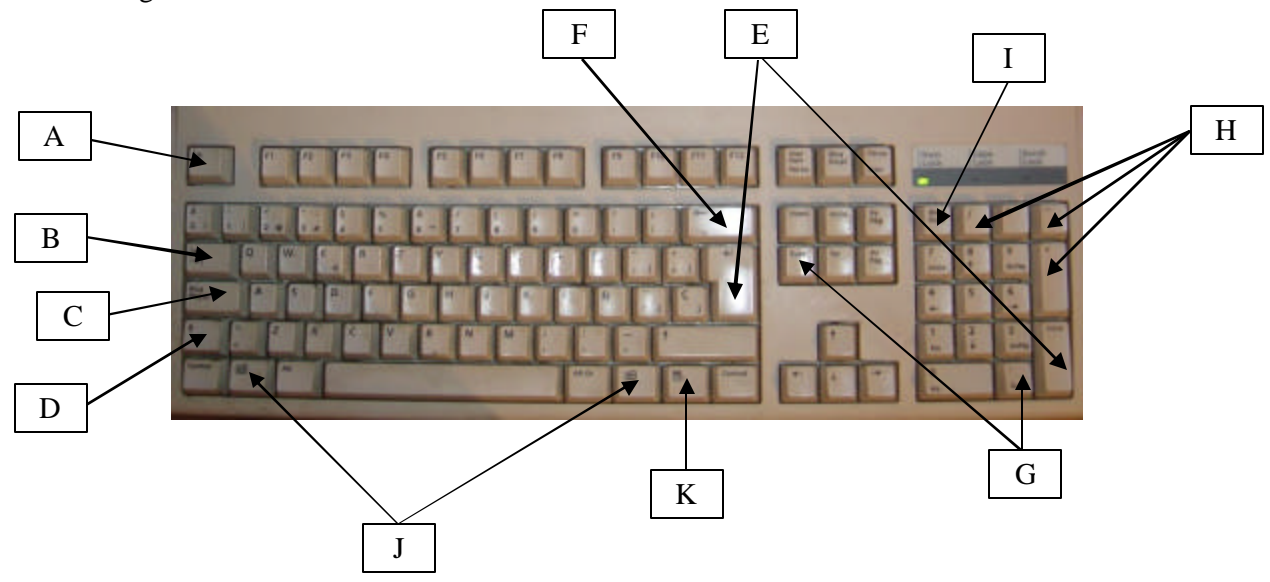

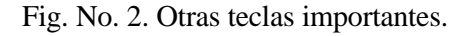

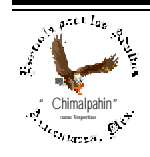

Escuela de Educación para los Adultos "Chimalpahin" ~ Amecameca, Méx. Tels. 97-8-32-38 y 97-8-48-86 e-mail: chimalpahin\_ameca@yahoo.com.mx web: mx.geocities.com/chimalpahin\_ameca

Autor: Lic. Silvestre Rivera Peña

# A) Tecla Escape

Tiene varias funciones, van de acuerdo al programa que se esté utilizando y hasta puede ser utilizada en combinación con otras para variar la función. Como su nombre lo dice, nos sirve para escaparnos o salirnos de aplicaciones, menús o submenús, para cuando accesamos a áreas que desconocemos o para cerrar cajas de diálogo, etc.

# B) Tecla de Tabulador

Se emplea para dar formato a nuestros textos para que presenten una forma de tabla o columnas. Cada vez que la oprimimos, el cursor salta un determinado número de espacios que podemos ajustar a nuestras necesidades y/o programa que estemos utilizando en un momento particular.

# C) Tecla Caps Lock (Fijado de Mayúsculas)

Esta tecla es la de fijado de mayúsculas. Es una tecla swicht, es decir, la podemos activar y desactivar a voluntad. Cuando la oprimimos, todo lo que escribamos saldrá en mayúsculas. Aquí hay una diferencia con respecto a la máquina de escribir: no funciona con los números del teclado alfanumérico, es decir, una vez presionada, sigue inactiva para los caracteres que están indicados en las teclas de éstos. Si deseamos el carácter que en la máquina se escribe con el fijado de mayúsculas, en la computadora tendremos que presionar la del carácter deseado y la tecla de Mayúsculas. Ejemplo: si necesito el signo \$, tendré que presionar la Tecla de mayúsculas y el número 4.

D) Tecla Shifft

Es una tecla especial, sirve también para escribir mayúsculas. Como en la máquina de escribir sólo funciona con una letra. Si deseo un carácter en mayúsculas debo presionar primeramente ésta y a continuación la letra deseada.

Su uso especial lo toma en su función alternante que mencionaremos un poco más adelante.

# E) Tecla Enter o Intro

Destaca por ser la más grande del teclado alfa–numérico y nos familiazaremos mucho con ella, pues va a ser muy imprescindible para el manejo de nuestro equipo. Se conoce con el signo ( $\Box$ ) que a menudo viene grabado en ella.

Su uso es muy variado. En MS–DOS, se utiliza para enviar la orden al CPU; en procesadores de texto, su uso es el equivalente a la función que desempeña la palanca de interlineado en la máquina de escribir, es decir, se usa después del punto y aparte, o bien, para agregar espacios en un escrito. Sirve también para aceptar una sugerencia que nos haga la aplicación en uso. Existen dos como lo podemos ver en la Figura No. 2.

# F) Tecla de Retroceso

Su nombre lo indica, retrocede al momento de escribir para corregir un error. En la máquina de escribir encima la letra equivocada, en la computadora borra, dejando el escrito impecable.

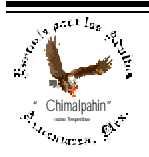

Autor: Lic. Silvestre Rivera Peña

# G) Tecla Del  $( \cdot )$

Esta tecla, es la tecla DEL o Delete, borrar. Sirve precisamente para borrar lo que en un momento dado está señalado o marcado (seleccionado) para borrar. Tiene exactamente la misma función que la tecla Supr o Suprimir. Igualmente se tienen en el teclado dos de ellas. Ver Figura No. 2.

#### H) Teclas de Operaciones Básicas

Como se puede apreciar en la Figura No. 2, se encuentran dentro del grupo del Teclado Numérico dada su utilidad, son para la calculadora. Las operaciones básicas son:

- + Suma – Resta
- \* Multiplicación
- / División

Observa: Para estas operaciones, los signos cambiaron.

I) Tecla Bloq Num

Tecla de Boqueo y Desbloqueo del Teclado Numérico. Nos sirve para activar y desactivar este teclado; si la presionamos, deja de operar como botones de calculadora y pasa a tomar la función de teclas de movimiento de cursor, así como de Avance y Retroceso de Página. Si la volvemos a presionar, vuelve a funcionar como teclado de calculadora. Al presionarla observa qué sucede en el Panel de Estado de Teclado. ... ¿Qué sucede?...

#### J) Tecla de regreso a Windows

Cuando estamos trabajando en MS–DOS, la imagen de la pantalla característica de Windows se cierra y aparece una pantalla en negro total, si deseamos salir momentáneamente de este estado, la presionamos y volverá a aparecer la ventana clásica de Windows.

#### K) Tecla de Menús Emergentes

Cuando trabajamos en Windows, esta tecla es de gran utilidad, pues nos permitirá trabajar directamente con el teclado para cuando tengamos alguna necesidad de prescindir del mouse. Windows es un sistema operativo muy inteligente y te dará sugerencias de acuerdo a las funciones que pueda realizar en el momento exacto donde tú te encuentras trabajando. La ejercitaremos en ese entonces.

Tenemos además, por si fuera poco, un pequeño grupo de teclas que debemos conocer su utilidad, pues son de gran utilidad. Figura No. 3.

- A) Tecla Inicio o Home
- B) Tecla Insert
- C) Tecla Supr o Suprimir
- D) Tecla Fin o End
- E) Tecla AvPág (Avance de Página)
- F) Tecla RePág (Retroceso de Página)

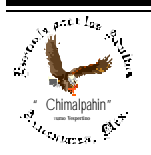

Escuela de Educación para los Adultos "Chimalpahin" ~ Amecameca, Méx. Tels. 97-8-32-38 y 97-8-48-86 e-mail: chimalpahin\_ameca@yahoo.com.mx web: mx.geocities.com/chimalpahin\_ameca

En empleo de estas teclas serpa estudiado más adelante cuando se tenga un mayor conocimiento en el manejo de tu computadora.

"Chimalpahin" Nombre tomado del primer cronista de la Región Amaquemecan Fray Domingo de San Antón Chimalpahin Cuautlehuanitzin Que significa: " *El águila de las flechas de fuego* "

# Manual para el Manejo de MS-DOS (Versión 6.22)

Autor: Lic. Silvestre Rivera Peña

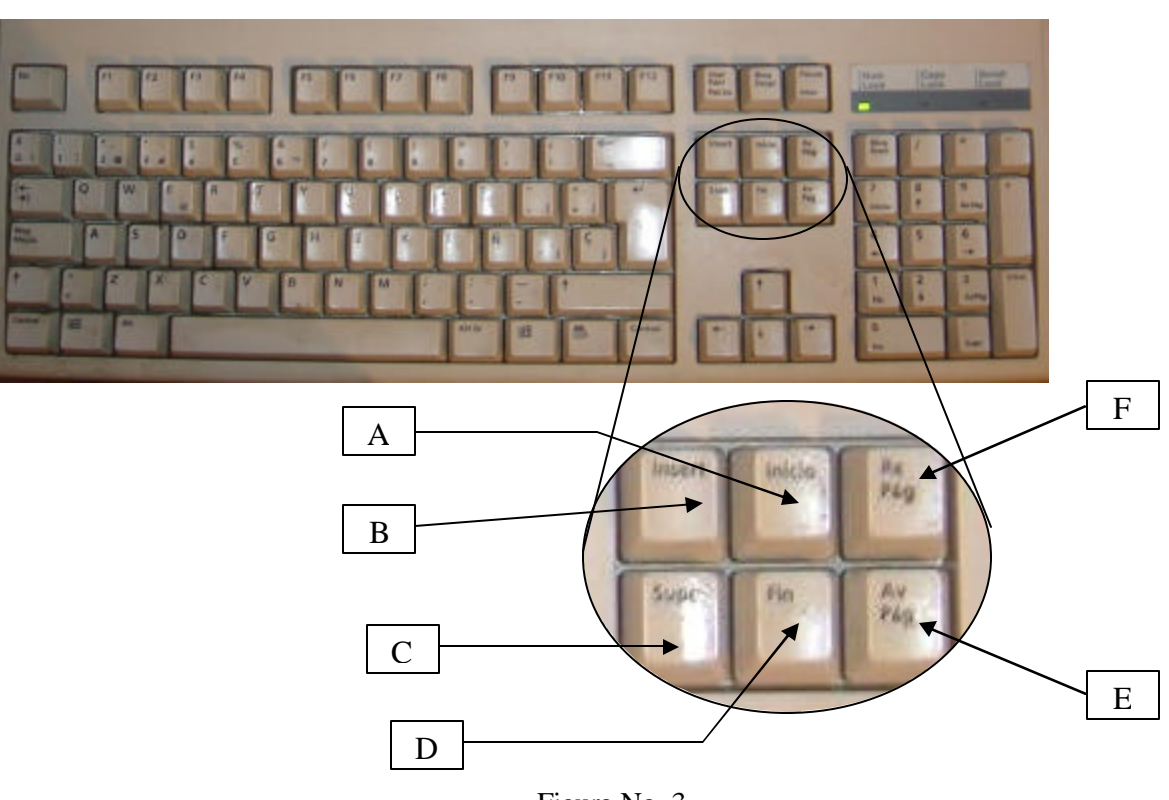

Figura No. 3.

Inmediatamente arriba de la imagen de la figura No. 3, tenemos otra sección formada por tres teclas, su uso es casi siempre ignorado, pero veamos un poco de información respecto a ellas: Figura No. 4.

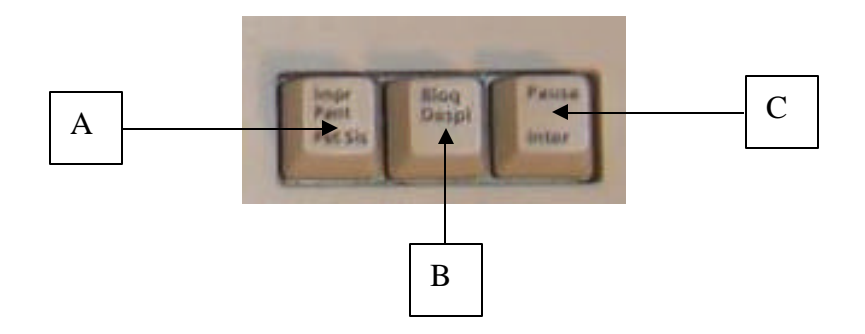

Figura No. 4.

# A) Tecla de Imprimir Pantalla

Cuando trabajamos desde MS–DOS, con esta tecla podemos mandar a la impresora la información que se tiene en la pantalla; en Windows, mandamos la imagen de ésta al "Portapapeles" para poder pegarla en cualquiera otra aplicación que soporte el manejo de imágenes.

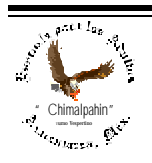

Escuela de Educación para los Adultos "Chimalpahin" ~ Amecameca, Méx. Tels. 97-8-32-38 y 97-8-48-86 e-mail: chimalpahin\_ameca@yahoo.com.mx web: mx.geocities.com/chimalpahin\_ameca

# Manual para el Manejo de MS-DOS (Versión 6.22)

Autor: Lic. Silvestre Rivera Peña

B) Tecla de Bloqueo de Desplazamiento de pantalla (Scroll Lock)

Con esta tecla bloqueamos igualmente el avance de pantalla hacia arriba o hacia abajo.

C) Tecla "Pausa"

Al presionar esta tecla, evitamos el flujo de información al monitor, para poder volver al estado anterior, presionaremos cualquier tecla. Su función es muy similar a la de "Pausa" de nuestros equipos electrónicos de audio y video.

Bien, para culminar con la descripción de este dispositivo de entrada, pasamos a considerar las llamadas teclas alternantes. Estas son: Ver Figura No. 5.

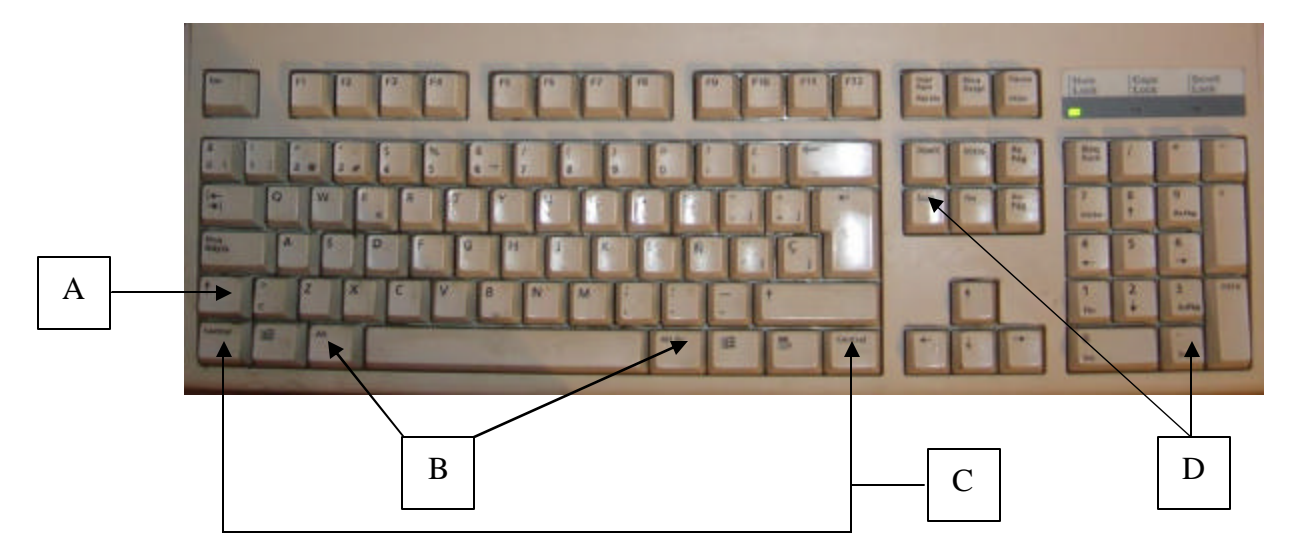

Figura No. 5. Teclas Alternantes.

Se llaman teclas alternantes porque podemos utilizarlas en combinación con otras para ejecutar una tarea en específico. Sus nombres son los siguientes:

- A) Tecla Shifft
- B) Tecla Alt (Tenemos dos; una del lado izquierdo y otra al lado derecho).
- C) Tecla Control (Ctrl). (Igualmente tenemos dos; una del lado izquierdo y otra al lado derecho).
- D) Tecla Del (Delete, o Supr) (También tenemos dos).

A continuación mencionaremos algunas de ellas.

Ctrl. + Alt + Del En MS–DOS, esta combinación suspende el funcionamiento de la computadora obligándola a reiniciarse. Equivale a apagarla sin presionar el botón de apagado. A esta acción también se le conoce con el nombre de "resetear". En Windows, con el empleo de esta combinación podemos cancelar o cerrar una Aplicación que ha dejado de responder. Ctl + P Manda a imprimir el texto que tenemos en pantalla. En otras aplicaciones podrá ser Ctrl. + I Esta función está definida por el autor del programa, no tenemos control sobre

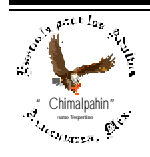

Escuela de Educación para los Adultos "Chimalpahin" ~ Amecameca, Méx. Tels. 97-8-32-38 y 97-8-48-86 e-mail: chimalpahin\_ameca@yahoo.com.mx web: mx.geocities.com/chimalpahin\_ameca

un posible cambio a excepción de que el mismo programa permita realizar estos cambios. La amplia gama de combinaciones posibles las vamos a conocer en la medida en que nos vayamos adentrando en el dominio del manejo de este fascinante mundo de las computadoras.

Hasta aquí hemos concluido con nuestra descripción, ojalá que represente para ti un apoyo real para comprender el funcionamiento de esta valiosa herramienta.

# DISPOSITIVO DE ALMACENAMIENTO

Continuamente vamos a tener necesidad de guardar la información que generemos en nuestro aprendizaje por lo que será necesario tener que considerar algunos aspectos inherentes a ella. El dispositivo más elemental en el que podremos guardar nuestros trabajos es el disquete. Veamos algo acerca de él.

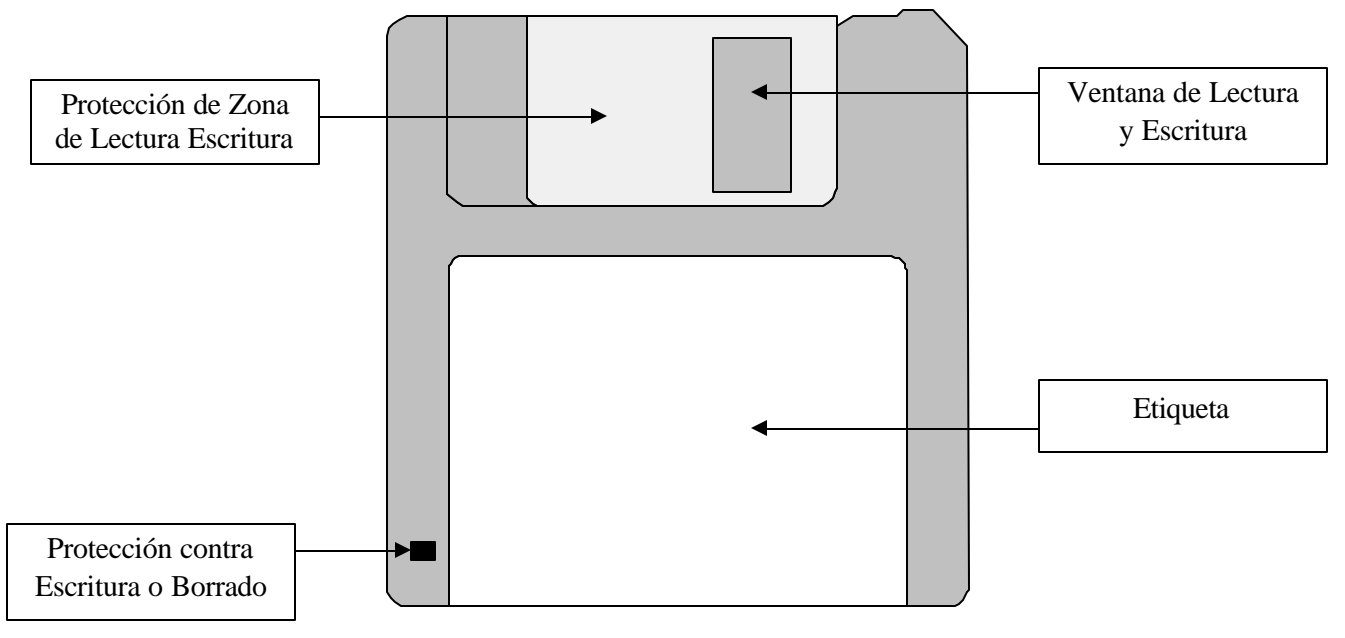

Figura No. 6. Anatomía de un Disquete.

Cuidados de un Disquete:

- A) No acercarlos a fuentes de radiación y electromagnetismo.
- B) No deberán maltratarse ni doblarse, tampoco tocar la superficie de Lectura–Escritura pues se inutilizaría la unidad.
- C) No podremos exponerlos al calor o frío excesivo.
- D) No exponerlos directamente a la luz solar.
- E) Es recomendable que la información importante se guarde en al menos dos unidades con el fin de asegurar su conservación.
- F) Colocar la protección contra escritura para evitar borrarlos o formatearlos por error.

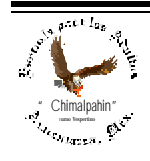

Escuela de Educación para los Adultos "Chimalpahin" ~ Amecameca, Méx. Tels. 97-8-32-38 y 97-8-48-86 e-mail: chimalpahin\_ameca@yahoo.com.mx web: mx.geocities.com/chimalpahin\_ameca

"Chimalpahin" Nombre tomado del primer cronista de la Región Amaquemecan Fray Domingo de San Antón Chimalpahin Cuautlehuanitzin Que significa: " *El águila de las flechas de fuego* "